### **Student Enrollment Appointments**

1) A student can view their enrollment date and time in their Student Center.

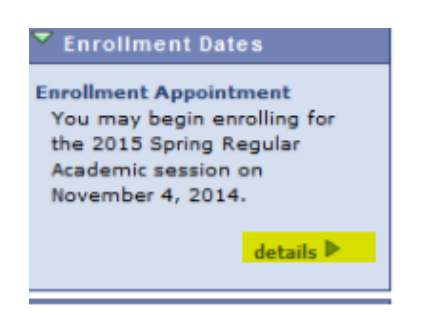

2) Make sure to click "details" to see all of the information. If the student has attended more than one college or more than one term at a college then they will need to select the appropriate term:

#### **Enrollment Dates**

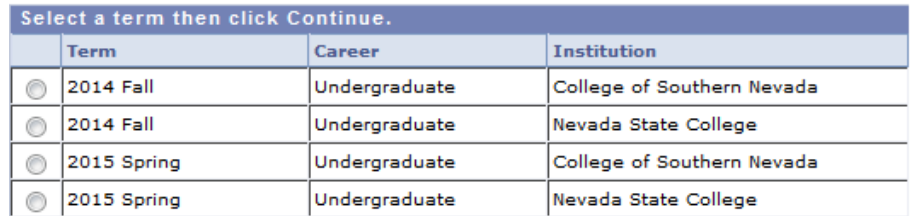

**CONTINUE** 

Cancel

3) Your enrollment appointment date, time and unit information will then show.

#### **Enrollment Dates**

To view appointments and enrollment dates for another term, select the term and click Change.

2015 Spring | Undergraduate | Nevada State College | change term |

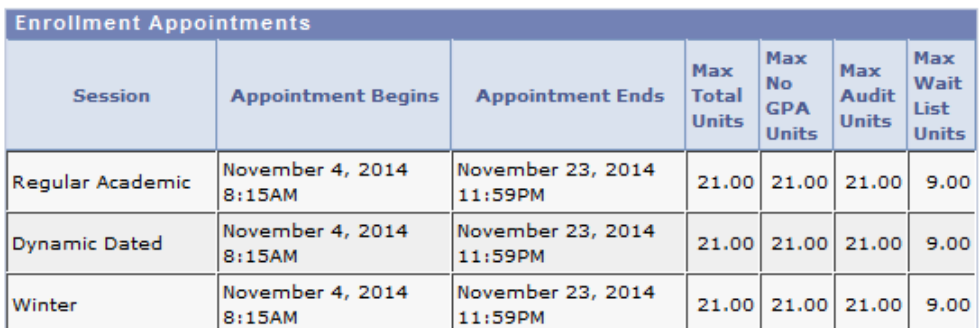

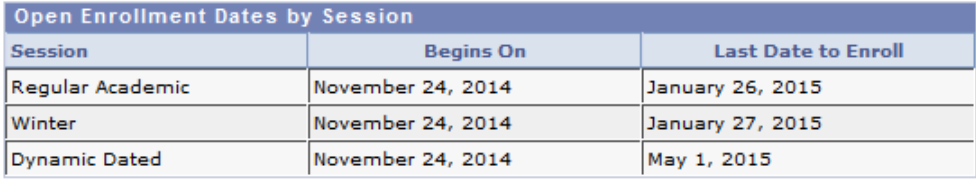

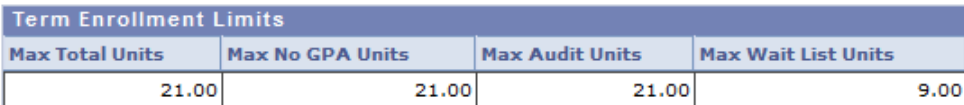

## 4) **Deadlines**

To find out specific deadlines for classes you are enrolled in:

## Go to "My class Schedule"

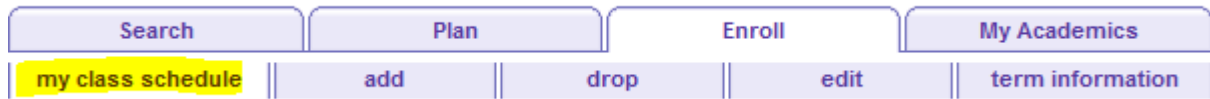

Click on the Deadlines:2015 Fall | Undergraduate | Nevada State College change term **Buy Books** ▽ **Class Schedule Filter Options**  $\overline{\mathbb{V}}$  Show Waitlisted Classes Show Enrolled Classes 3 Show Dropped Classes filter **NURS 100 - Explore Nursing Prof Status** Grade Deadlines **Units Grading** Enrolled 2.00 Letter Grade E. Class Start/End **Section Component Days & Times** Room **Instructor** Date Nbr 93341 Tu 8:00AM -08/24/2015 -001 Lecture **TBA** Dawn 10:00AM Koonkongsatian 12/05/2015

**Printer Friendly Page** 

# Registration Guide

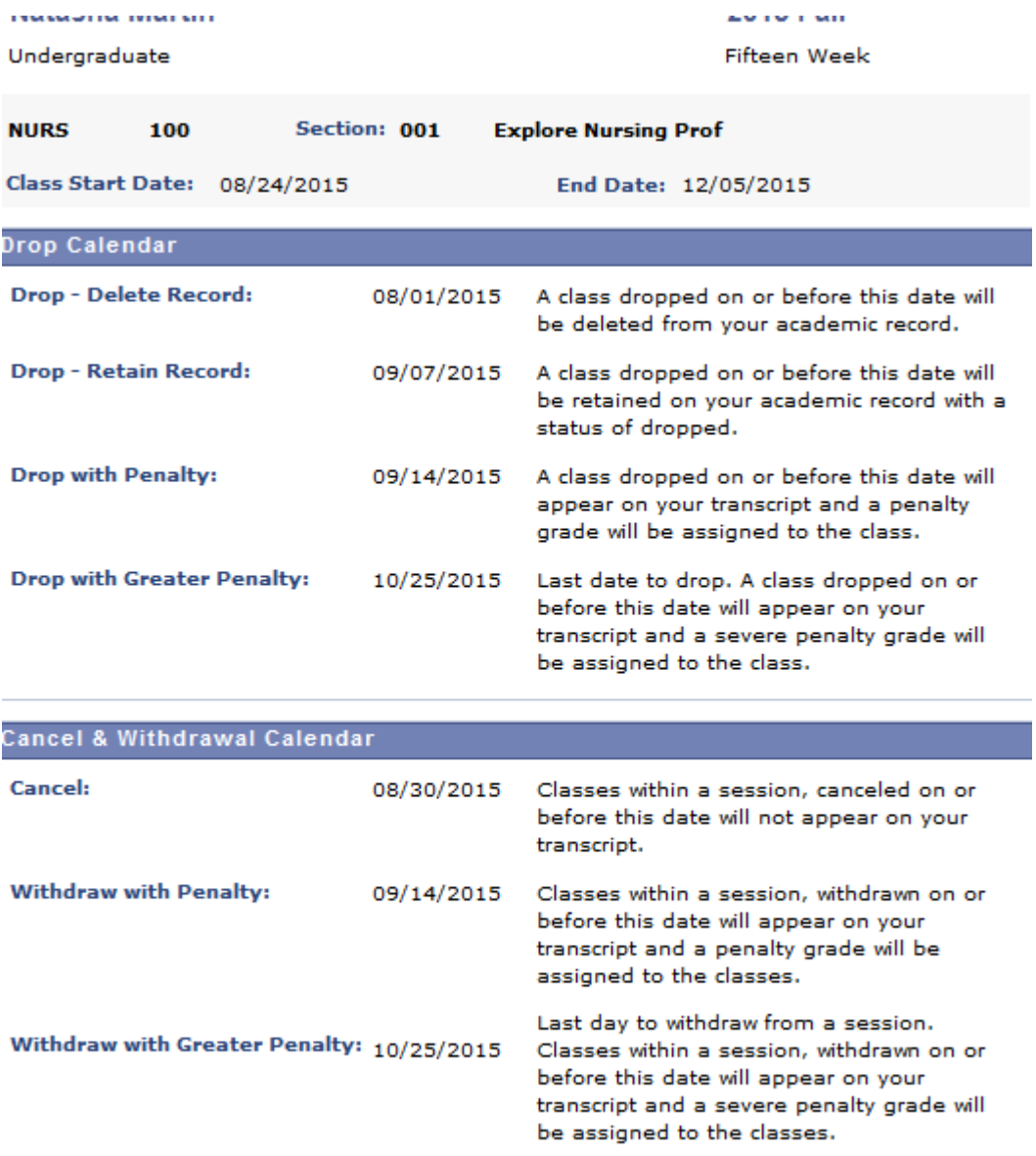

(Note: Academic Calendar dates are subject to change)